### **Einleitung**

Abstrakte Konzepte wie Ströme und Spannungen zu verstehen und zu lehren war schon immer schwierig. Denn Elektrizität kann man nicht anfassen oder sehen.

Die Maschinenbauer haben es da etwas besser: Nicht nur dass man eine stählerne Konstruktion anfassen und sehen kann, sondern die Kollegen haben auch noch Computerprogramme, mit denen sie ihre Konstruktionen ansehen können. Sie sehen direkt, welche Teile zusammengehören und wie sie zusammen wirken.

In der Elektrotechnik können wir zwar auch mit Computerprogrammen Schaltpläne zeichnen, aber die Analyse, wie die Teile der Schaltung zusammen wirken, war bisher nur mit umständlichen Umschreibungen und Liniendiagrammen möglich.

### **Für Schüler und Studenten**

Bist du schon mal in einer Vorlesung über eine Schaltung gesessen und einfach daran hängen geblieben, dass du nicht wusstest, wofür welche Linie steht? Oder daran, dass dir nicht klar war, wieso der Verlauf der einen Kurve den Verlauf einer anderen Kurve so beeinflusst, wie dargestellt?

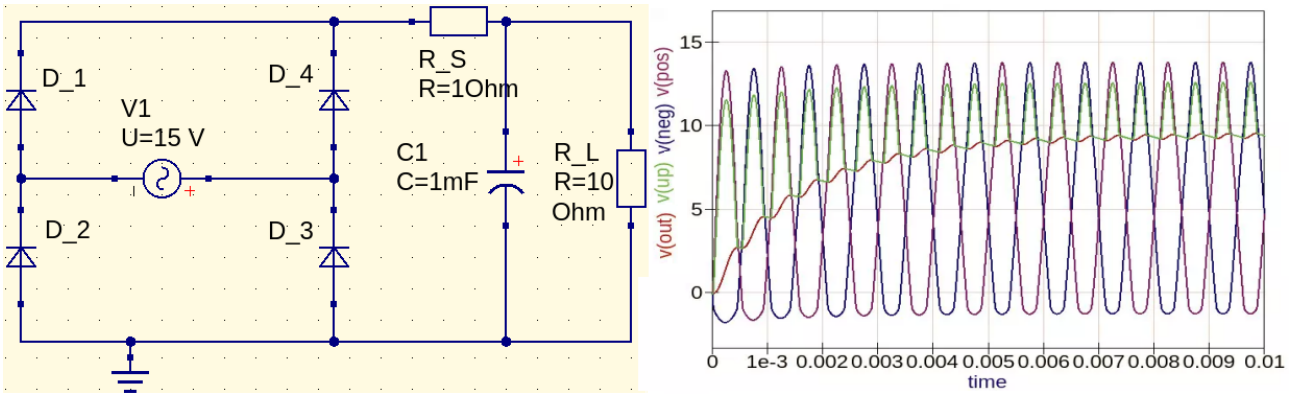

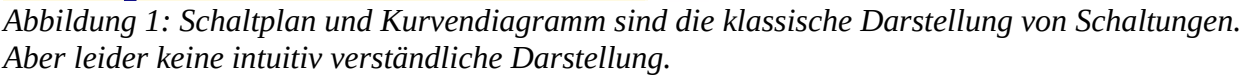

Keine Sorge, das ist oft so - viele deiner Mitschüler haben das gleiche Problem. Und mir ging es in der Schule auch so. Und dann im Studium auch. Und danach bei meiner Arbeit als Elektroingenieur ebenso.

Meistens kostet dieses Hängenbleiben an diesen Bedeutungen von Kurven mehr Zeit und Nerven als der ganze Rest der Schaltplan-Analyse zusammen. Das hat mich so sehr genervt, dass ich irgendwann ein eigenes Schaltplan-Analyse-Programm geschrieben habe. Aber dieses neue Programm soll nicht nur Linien ausgeben, sondern es soll dir zeigen, wo welche Spannung anliegt, und welcher Strom wo entlang fliesst. So dass wir schneller und leichter Schaltungen und Ihre Funktionsweise verstehen können.

Denn es ist nicht unsere Aufgabe, Werte und Bauteile einander zuzuordnen. Das können Maschinen viel zuverlässiger und viel schneller. Unsere Aufgabe ist es, aus diesen zugeordneten Werten die Schaltung zu verstehen. Und dann aus dem Verstandenen etwas besseres zu schaffen. Darin sind wir Menschen gut.

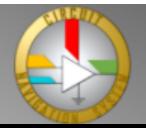

## **Für Lehrer, Tutoren und Professoren**

Wie oft haben Sie schon eine Schaltung erklärt, aber dann gemerkt, dass kaum jemand von Ihren Schülern mit dem Vortrag mitkommt? Und dass Sie dann das gleiche nochmal ausführlicher erklären, aber auch mehr Worte nur ein Bisschen helfen?

Oftmals ist das Verständnisproblem in der Elektrotechnik gar nicht die Schaltung selbst. Sondern das grösste Problem ist die Zuordnung von Linien zu Bauteilen:

Meistens ist den Schülern nicht klar, welche Stromkurve für welchen Strom durch welchen Anschluss von welchem Bauteil steht. Oder welche Spannungskurve für welchen Spannungsabfall über welchem Bauteil. Erst recht schwierig ist es dann, Zusammenhänge zwischen den Kurvenverläufen zu erkennen und daraus das Wirkprinzip der jeweiligen Schaltung zu verstehen.

Dieses Problem existiert in allen Bereichen der Elektrotechnik. Egal, ob Sie die Grundlagen erklären, oder eine bestimmte Digitalschaltung oder eine OpAmp-Schaltung. Oder ein Motorsteuergerät mit Ihrem Kollegen analysieren. Man hängt sich fast immer an den Kurvenverläufen und der damit zusammenhängenden Zuordnung und Interpretation auf.

Mit dem CNS eine Animation zu erstellen erfordert nur wenige Klicks<sup>[1](#page-1-0)</sup>, und das CNS zeichnet Spannungen und Ströme dort ein, wo sie im Schaltplan auch hingehören.

Zeigen Sie ihren Schülern die Animation, dann genügt eine kurze Erklärung, warum die Spannungen und Ströme sich so verhalten wie dargestellt.

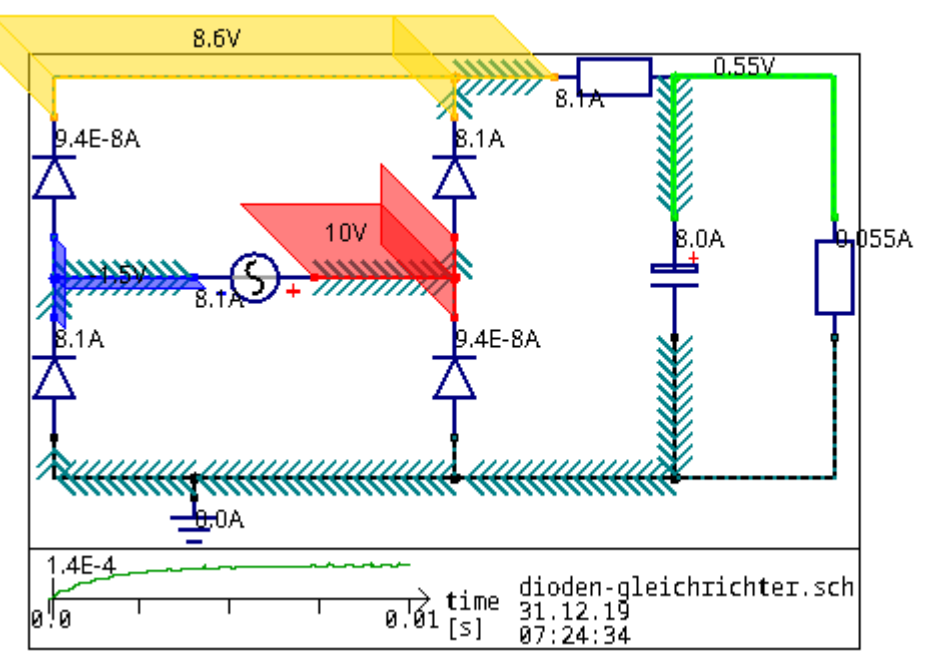

*Abbildung 2: Mit dem Schaltplan-Navigations-System sieht man direkt, was in der Schaltung passiert. So ist das Verstehen und das Erklären viel einfacher.* 

So können Sie sich selbst viel Arbeit sparen, weil Sie nicht mehr jede Schaltung mehrfach erklären müssen, sondern den für alle Personen umständlichsten Teil durch den Computer erklären lassen. Und Sie können trotz der gesparten Arbeit ein besseres Verständnis bei Ihren Schülern erreichen.

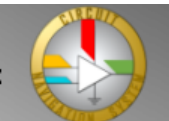

<span id="page-1-0"></span><sup>1</sup> Dazu gibt es eine dazu Video-Anleitung unter [https://www.youtube.com/watch?v=6\\_YSKPtffQU](https://www.youtube.com/watch?v=6_YSKPtffQU)

#### **Für alle, deren Lehrplan durch Corona durcheinander geworfen wurde**

Elektrotechnik zu unterrichten und zu lernen war schon immer umständlich genug, doch mit den Veränderungen durch die Corona-Pandemie wurde es noch schwieriger:

Während man zuvor wenigstens eine grosse Tafel für die Darstellung im Klassenzimmer hatte, muss nun bei Online-Unterricht ein kleiner Bildschirm reichen.

Hier muss also der Platz für die Darstellung gut genutzt werden. Und was bietet sich da besser an, als die in den Schaltplan integrierte Darstellung des CNS?

Mit der Corona-Pandemie fallen an manchen Schulen und Universitäten immer wieder Laborpraktika aus.

Das ist insofern schade, als dass die Praktika an den Geräten oft ein vertieftes Verständnis der jeweiligen Schaltungen ermöglicht. Denn wer etwas selber macht, und selber sieht wie es dann funktioniert, kann es in der Regel auch besser verstehen.

Dieses vertiefte Verständnis lässt sich zum Glück auch Coronasicher am Bildschirm mit dem CNS und KiCad erreichen:

Eine Schaltung kann man auch mit KiCad Eeschema aufbauen, und dann im CNS sehen wie es funktioniert.

Manchmal führt das Erstellen und analysieren am Bildschirm zu einem nicht ganz so guten Verständnis wie das reale Aufbauen, weil man es nicht physisch in der Hand hat, und manchmal führt es zu einem noch besseren Verständis, weil man im CNS das gesamte Ergebnis sehen kann.

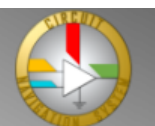

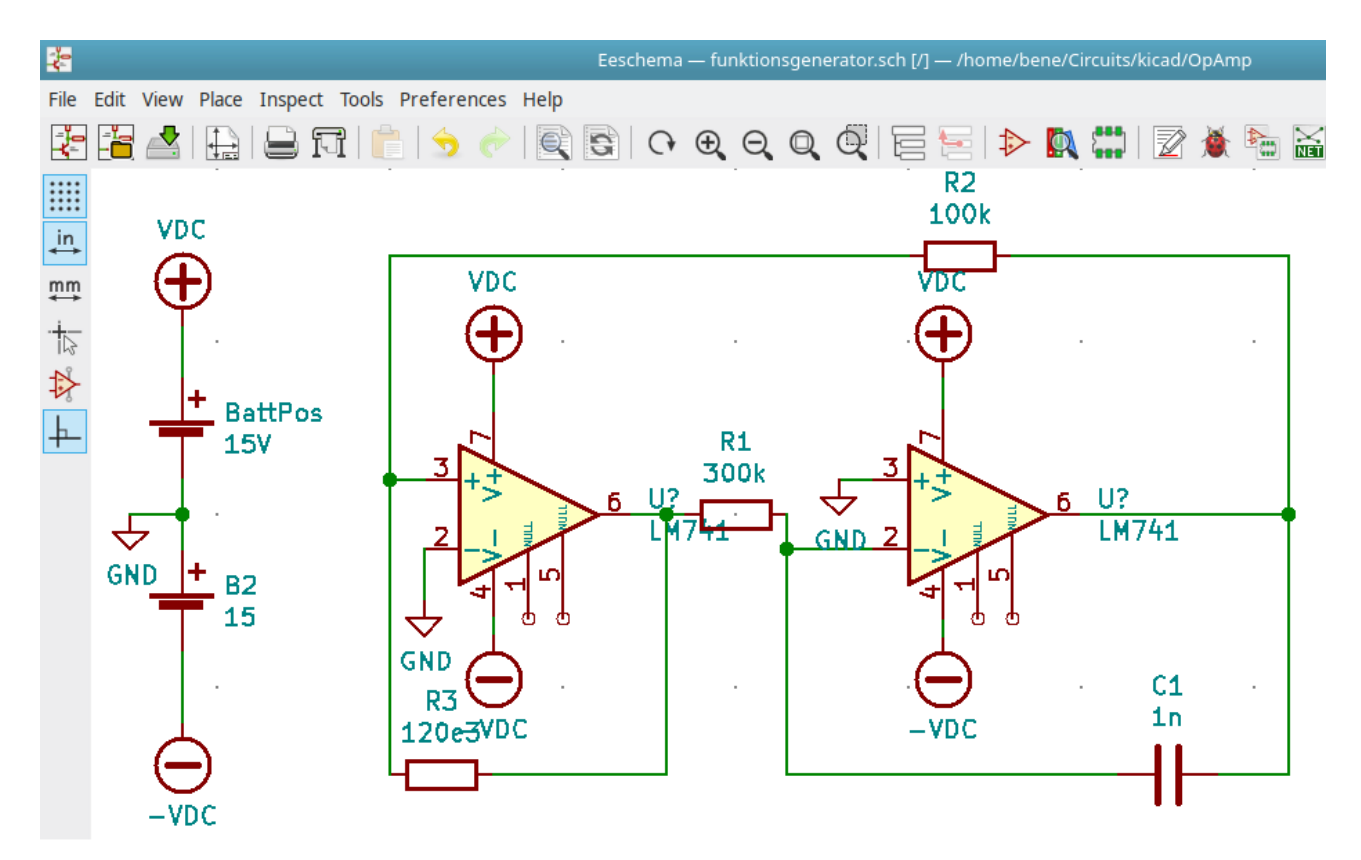

*Abbildung 3: Ein Dreieck-Rechteck-Generator in KiCad Eeschema* 

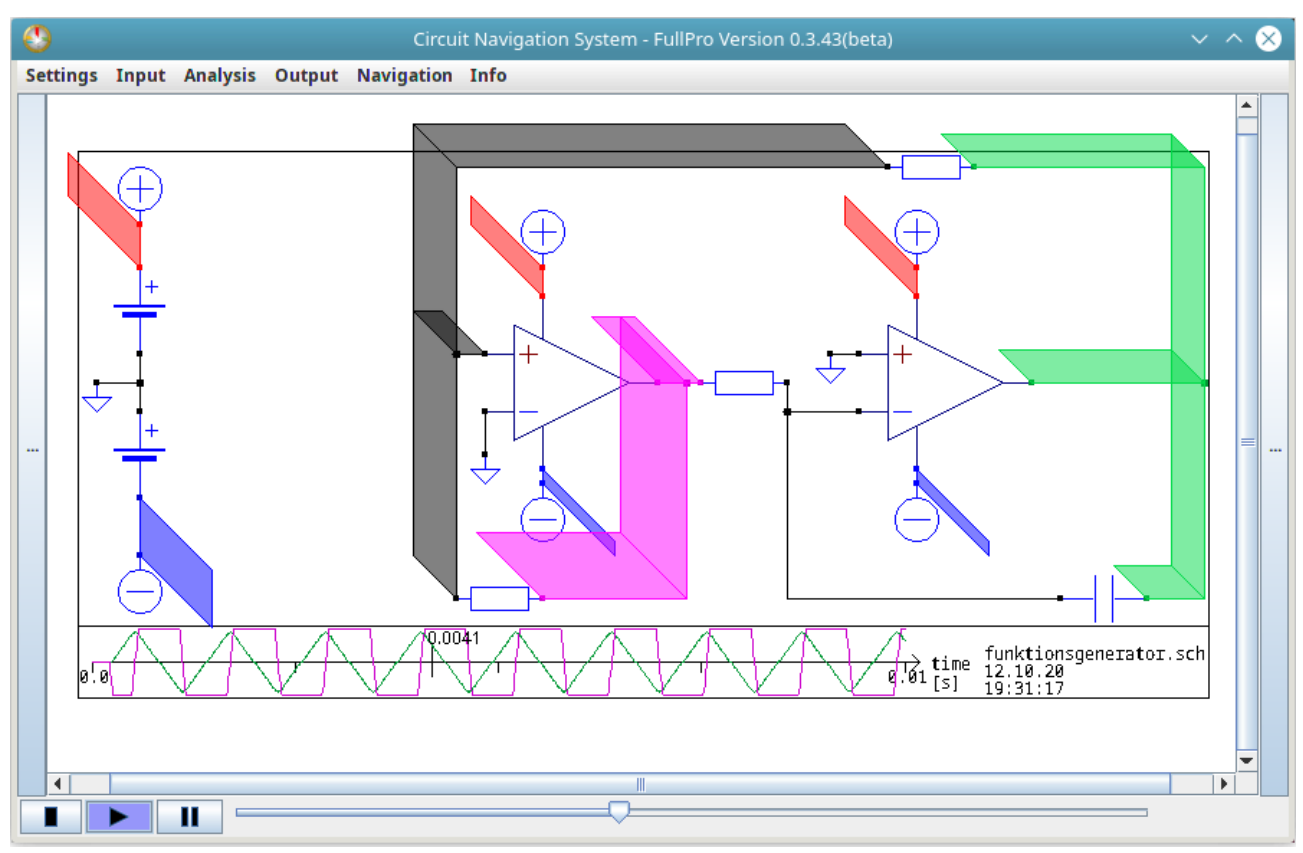

*Abbildung 4: Stellen Sie Ihre Schaltung als Animationsvideo im CNS dar. So können Sie alle Ströme und Spannungen sehen.*

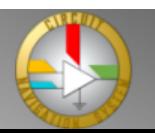

## **Schlussfolgerung**

Nutzt das Circuit Navigation System, um Animationsfilme zu Schaltungen zu erstellen.

Denn wer in Vorträgen über elektrische Schaltungen die Animation des CNS nutzt, spart sich beim Erklären mehr Arbeit, als er zum Erstellen der Animation benötigt.

Und wer eine solche Animation gezeigt bekommt, behält viel leichter die Übersicht über Ströme und Spannungen als das mit den herkömmlichen Diagrammen möglich wäre.

Probiert es aus, Ihr könnt eine kostenlose Version unter [https://www.cirnavsys.com](https://www.cirnavsys.com/) herunterladen.

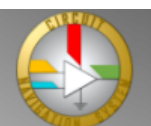

# **Anhang**

Bildquellen:

Abbildung 1: Schaltplan und Spannungskurven eines Dioden-Gleichrichters. Erstellt mit dem ..Ouite Universal Circuit Simulator" kurz QUCS. Diese Abbildung ist gemeinfrei.

Abbildung 2: Dioden-Gleichrichter im Circuit Navigation System. Diese Schaltung gibt es als Animation unter: https://www.youtube.com/watch?v=clJJMBWNeaI Diese Abbildung ist gemeinfrei.

Abbildung 3: Schaltplan eines Dreieck-Rechteck-Generators.

Diese Schaltung gibt es als Animation unter: https://www.youtube.com/watch?v=clJJMBWNeaI Erstellt mit der Software-Suite KiCad, genauer mit dem Schaltplan-Editor KiCad Eeschema. KiCad ist eine freie Software. Mehr Infos zu KiCad, siehe https://kicad-pcb.org Diese Abbildung ist gemeinfrei.

Abbildung 4: Dreieck-Rechteck-Generator im Schaltplan-Navigations-System Mehr Infos zu CirNavSys, siehe [https://www.cirnavsys.com](https://www.cirnavsys.com/) Diese Abbildung ist gemeinfrei.

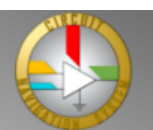